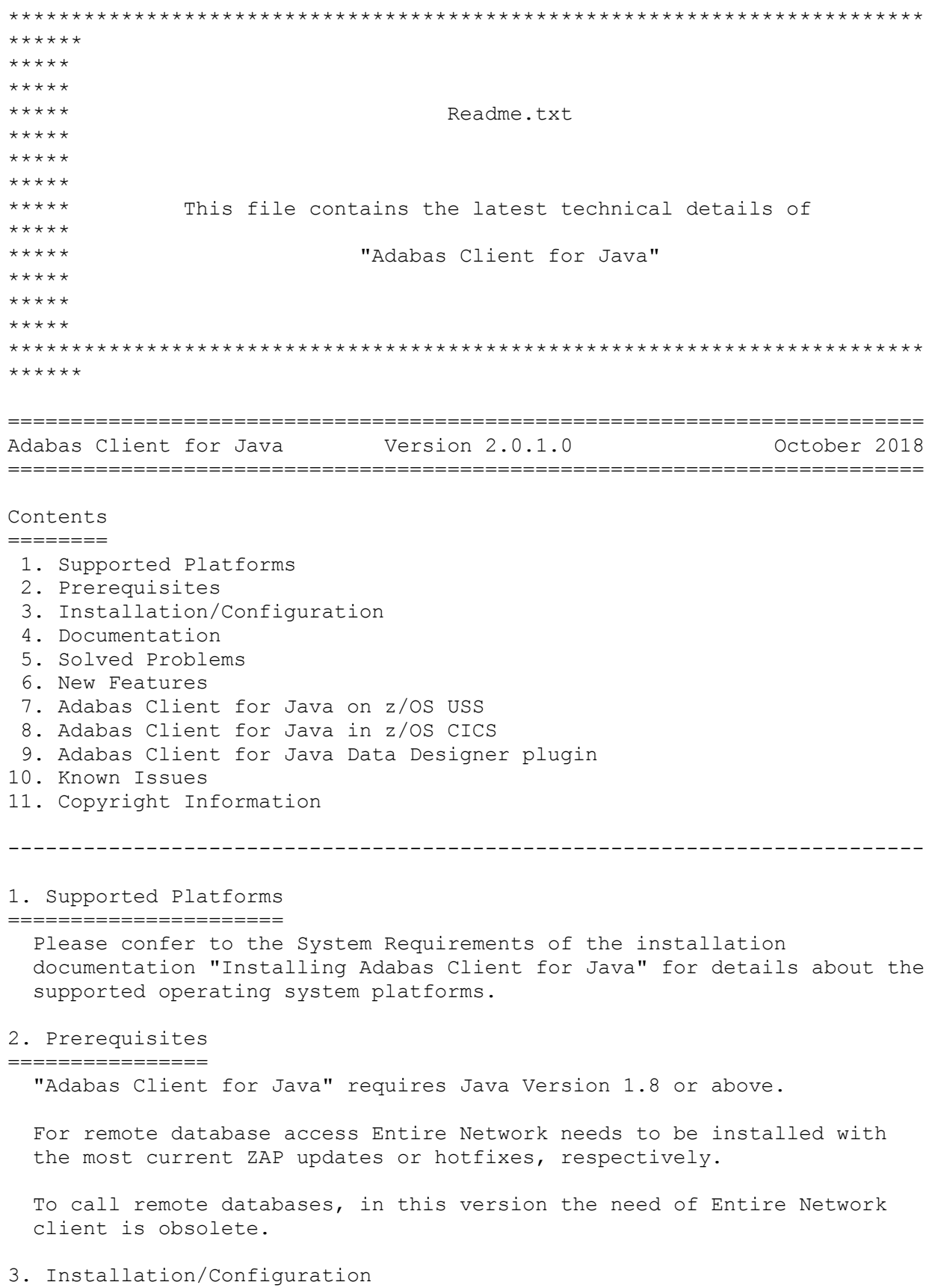

=============================

 The "Adabas Client for Java" is installed with the Software AG Installer. The package consists of

- o The Adabas Client for Java API including examples, javadoc and jar files
- o The Adabas Data Designer a data browser and configuration tool The Adabas Data Designer is supported on Linux and Windows platforms only
- o The Adabas REST Interface based on Jetty providing JSON and XML based

REST access on Adabas data including an example application

 To get full local database access on z/OS, an additional product Adabas Client for z/OS is needed. To use Adabas Client for Java on z/OS, please contact Software AG.

## 4. Documentation

=================

 You can get the documentation for "Adabas Client for Java" at the Software AG Documentation Web site at http://documentation.softwareag.com. There you always find the latest documentation available.

The documentation is available as HTML and PDF documents.

 The installation contains the HTML-based Javadoc of the "Adabas Client for Java" API.

## 5. New Features

===================

v2.0.0:

 Adabas Client for Java Version 2.0.0 does include some refactoring new functionality. The overall aim is to provide more Natural like search methods. Due to refactoring of Adabas Client for Java API, it might be necessary to recompile the code

- o Old obsolete methods are removed and multiple methods merged to to one method or are set to be deprecated.
- o Super descriptors search could be defined using complete one String query. It's similar to Natural usage of Super Descriptors.
- o Adabas Data Designer is provided as Eclipse plugin for the Eclipe SDK.
	- See point 7.
- o Adabas Id on zOS is generated correctly
- o Rest server handles binary Lob read and store data into Adabas
- o A number of internal bugs and errors are fixed
- o Fix a number of problems in search tasks
- o Add correct CORS handling in Adabas Client for Java Rest server
- o Add support for zOS CICS environment (additional CICS component is needed)
- o Deliver log4j2 instead of logback. Nevertheless logback can still be used with Adabas Client for Java

 o close() calls will not do an implicit End of Transaction. Instead, if Transactions are still active, the Backout Transaction is called. In case of an error or without End of Transaction call, all transaction will be reverted. v2.0.0.1: In addition to the list of problems listed below, various Adabas Client for Java Mainframe sepcific problems were fixed. Adabas Client for Java Map definitions work with fractional shifts in Packed and Unpacked numeric fields. Empty Unicode fields cause errors which are fixed. Fix handling of charset definition in Adabas Client for Java Maps. Packed NATTIME calculation was fixed. The CL call usage inside Adabas Client for Java is reduced. Adabas Client for Java Data Designer stability is improved. Especially Map handling on Mainframe databases is stable now. Validation checks for new Adabas FDT files and Adabas Map definitions is enhanced. Field filter in Map Definition and Data view is working with all tree levels. It is possible to define a refresh time to refresh the Map Definition and Data data content periodically. The version v2.0.0.1 of Data Designer works with Eclipse Oxygen. Adabas RESTfull server example pages shows metadata access. In this Update a template Docker configuration is being included. With Docker using Linux amd64 platforms the Adabas Client for Java RESTfull server can be started inside a Docker container. Various enhancements are implemented in the Mapping tool. v2.0.1.0: This version contains various performance optimizations and bugfixes. 6. Solved Problems =================== Version 2.0.1.0 ACJ-113: vulnerable third party tool log4j ACJ-117: Creation of a new Adabas file with Adabas Data Designer not possible ACJ-118: Import fail if no Adabas MAP definition file is available ACJ-119: Wrong FormatBuffer generated ACJ-120: Read data: field missing Version 2.0.0.1 ACJ-54: DataDesigner: deselect all fields ignores subfields of sub and super-descriptors ACJ-72: DataDesigner: Filter Fields in DataView2() selcts only level 1 fields. ACJ-83: DataDesigner -> Create New File Dialog: creation of the meta data file fails ACJ-102: close() caused by Exception stores records ACJ-103: Memory leak storing records

 ACJ-104: Too many closes breaks Transaction ACJ-105: Eclipse Oxygen failed to work ACJ-106: Data Designer menu entries not working Version 2.0.0 ACJ-102: close() caused by Exception stores records ACJ-101: Search criteria using Packed cause Exception ACJ-100: End of Transaction ISN array < number of transaction ACJ-98: vulnerable 3rd party logback used ACJ-93: Rest Server access with huge result lists using JSON gets MemoryException Version 1.1.2 ACJ-95: DataDesigner: not possible to create map file using existing adabas demo fdt file ACJ-94: ReadRequest#resetFieldDefinition() also deletes mapping information ACJ-84: Enhancement: Provide the example database as backup or adaord file ACJ-80: DataDesigner: Adabas exception if the map file already exists Version 1.1.1 ACJ-63: Mainframe descriptor-sorted read with offset return no record ACJ-85: SQL null field cause error in binary field ACJ-87: Descending descriptor read return ascending data ACJ-88: Super descriptor search with GE returns incorrect data ACJ-89: Not possible to reset result in ReadRequest ACJ-90: Error when opening file in Adabas Data Designer Version 1.1 ACJ-5: LA fields don't support partial lob format buffer on Mainframe ACJ-39: DataDesigner: Type for sub-field of PE group not shown ACJ-40: Creating wrong file number for new Adabas Data Designer file ACJ-41: Validation of Javadoc jar failed ACJ-42: Alpha field types changed to LOB in Adabas Data Designer ACJ-45: Long names with white spaces ACJ-47: DataDesigner: subfields of Super- and Sub-Descriptor fields are now duplicated ACJ-49: DataDesigner: modify fields using doubleclick seems to be ignored ACJ-50: DataDesigner: null pointer exception using edit map ACJ-52: DataDesigner: select two subfields of a period group displays data of both fields in one column (duplicated) ACJ-53: DataDesigner: missing explanation for NB option of LOB-fie (same as classic view) ACJ-55: DataDesigner: rename file seems to be ignored ACJ-56: DataDesigner: rename of database - cancel required using task manager (windows) ACJ-59: DataDesigner: create file/map returns Adabas response 40 using Finish button ACJ-60: DataDesigner: short names not unique

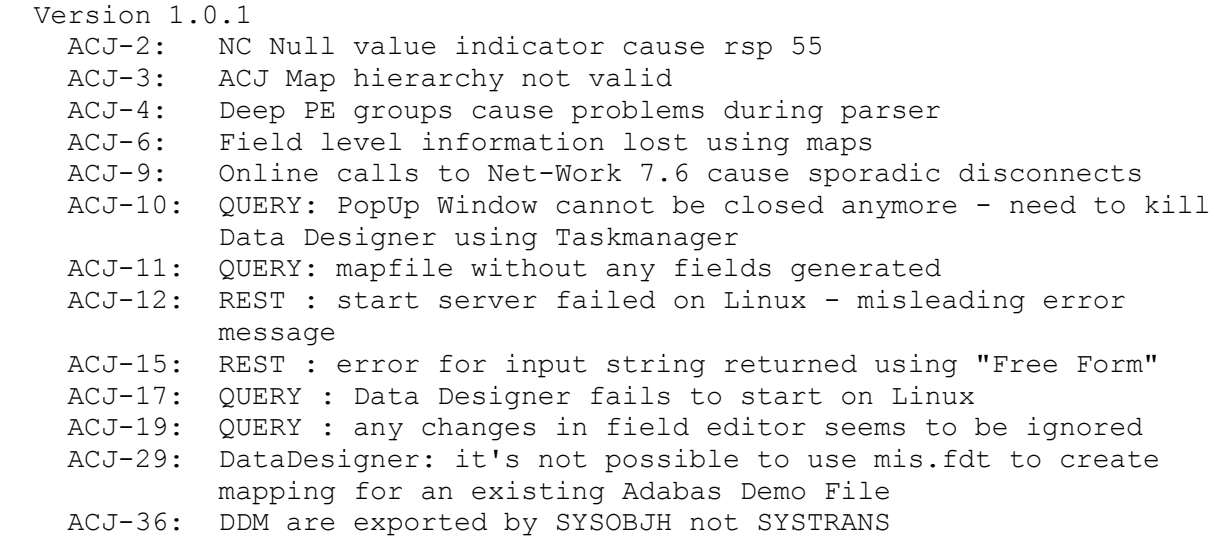

7. Adabas Client for Java on z/OS USS =====================================

 To use Adabas Client for Java on z/OS USS, the prerequisite Adabas Client for z/OS is needed. In addition the ACJ package for z/OS USS contains libraries needed to call local Adabas databases on z/OS host. Consider Adabas Client for z/OS Readme to read installation steps. Please source sagenv.new which should be located on top of both Adabas Client and Adabas Client for Java extraced packages.

 Adabas Client for Java supports both 32-Bit and 64-Bit z/OS Java version. By default the 64-Bit libraries are used. To use Java 32-Bit versions you need to set the ACL32 envionment variable to any value. Example:

 export ACL32=on Source sagenv.new after that.

 The Adabas Client for Java delivers two JCL script examples in the "examples" directory. Please ask support to get the corresponding prerequisite.

8. Adabas Client for Java in z/OS CICS ======================================

 Adabas Client for Java can be used inside an CICS java program accessing Adabas using the Adabas CICS Link Routine. To enable you need to install the Adabas Client for Java archive called CORIC for Adabas Client for Java. Please ask support to get the corresponding prerequisite.

9. Adabas Client for Java Data Designer plugin ==============================================

 A Data Designer Eclipse plugin is part of the Adabas Client for Java installation. Up to now the Software AG Designer integration is not done.

 To install the Eclipse plugin you can add the update-site directory inside the AdabasDataDesigner to the Eclipse installation with Help -> Install new Software ... -> Add.. -> Local.. Browse to the update-site directory inside the Adabas Client for Java Data Designer installation. The Data Designer plugin is not encrypted at the moment. After the installation a new Adabas perpective is available inside Eclipse.

10. Known Issues

================

- o After uninstalling "Adabas Client for Java" the Adabas Data Designer directory needs to be removed manually.
- o Adabas Client for Java API uses SLF4j (http://www.slf4j.org) for logging and tracing facilities. SLF4J can be used with various log systems underneath, Adabas Client for Java uses Log4j per default. A configuration template "log4j.properties" is part of the distribution. If this property file is not part of the classpath, the following warning can be shown:

 log4j:WARN No appenders could be found for logger (com.softwareag.adabas...).

log4j:WARN Please initialize the log4j system properly.

log4j:WARN See

 http://logging.apache.org/log4j/1.2/faq.html#noconfig for more info.

- If however the slf4j Java archives are not part of the classpath, following message can be shown:
	- SLF4J: Failed to load class "org.slf4j.impl.StaticLoggerBinder".
	- SLF4J: Defaulting to no-operation (NOP) logger implementation
	- SLF4J: See http://www.slf4j.org/codes.html#StaticLoggerBinder for further details.
- o On NUMA-Machines with SUSE Enterprise Linux the Adabas Client for Java API might show bad performance. This depends on the machine. If such bad performance is observed, please set the environment variable ACL NOTIFY DISABLE=1.

-------------------------------------------------------------------------

11. Copyright Information =========================

Copyright (c) 2015-2018 Software AG, Darmstadt, Germany and/or Software AG USA Inc., Reston, VA, USA, and/or its subsidiaries and/or its affiliates and/or their licensors.

The name Software AG and all Software AG product names are either trademarks or registered trademarks of Software AG and/or Software AG USA Inc. and/or its subsidiaries and/or its affiliates and/or their licensors.

Other company and product names mentioned herein may be trademarks of their respective owners.

Detailed information on trademarks and patents owned by Software AG and/or its subsidiaries is located at http://softwareag.com/licenses . This software may include portions of third-party products. For third-party copyright notices, license terms, additional rights or restrictions, please refer to "License Texts, Copyright Notices and Disclaimers of Third Party Products".

For certain specific third-party license restrictions, please refer to section E of the Legal Notices available under

"License Terms and Conditions for Use of Software AG Products / Copyright and Trademark Notices of Software AG Products".

These documents are part of the product documentation, located at http://softwareag.com/licenses and/or in the root installation directory of the licensed product(s).